Doc No. :PT-HMOC-OPS-FOP-6001-OPS-OAH Fop Issue : 3.0

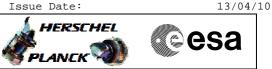

# Procedure Summary

#### Objectives

This Herschel OBSM nominal procedure is used to perform a CDMU CPU RAM ground image update from memory dump of one or several CDMU CPU RAM memory areas. The memory dump is commanded using TC(6,5) and the memory locations content is received on ground in TM(6,6) packets.

The procedure assumes that the command stack has already been generated using the OBSM system and is ready for loading on the Manual Stack. The command stack generation activity is not covered by this procedure.

## Summary of Constraints

CDMU in Operational Mode

The CDMU CPU RAM dump request may not cross the border between Write Protected (WP) and Not Protected (NP) areas. If the border is violated, the command is rejected.

Memory areas are dumped through TC(6,5); this TC will be delayed when there is an ongoing:

- TC(6,2) Load Memory Using Absolute Addresses - TC(6,5) Dump Memory Using Absolute Addresses
- TC(6,9) Check Memory Using Absolute Addresses
- TC(8,4,1,1) Copy Memory

#### Spacecraft Configuration

Start of Procedure

CDMU in Operational Mode

End of Procedure

Same as start, except:

- CDMU CPU RAM memory dump executed

## Reference File(s)

Input Command Sequences

Output Command Sequences OFCP1245

Referenced Displays

ANDS GRDS SLDS

Configuration Control Information

| DATE     | FOP ISSUE | VERSION | MODIFICATION DESCRIPTION | AUTHOR       | SPR REF |
|----------|-----------|---------|--------------------------|--------------|---------|
| 12/01/09 |           | 1       | Created                  | lstefanov-hp |         |

|                                                                                                    | Doc No. :PT-HMOC<br>Fop Issue : | C-OPS-FOP-6001-OPS-OAH<br>3.0 |
|----------------------------------------------------------------------------------------------------|---------------------------------|-------------------------------|
|                                                                                                    | Issue Date:                     | 13/04/10                      |
| Update CDMU CPU RAM ground image from memory dump<br>File: H_FCP_OBS_1245.xls<br>Author: lstefanov-hp |                                 | esa                           |
|                                                                                                    |                                 |                               |

|          |   |   | 1. 'Summary of Constraints' on cover page updated to include the constraint to separate |              |  |
|----------|---|---|-----------------------------------------------------------------------------------------|--------------|--|
|          |   |   | WP and NP area dump                                                                     |              |  |
|          |   |   | 2. step 3.3 updated: added comments describing the CPU RAM allocation between Write     |              |  |
|          |   |   | Protecte and Not Protected areas and the address range for the OBS image dump from      |              |  |
| 29/01/09 | 2 | 2 | RAM                                                                                     | lstefanov-hp |  |

Doc No. : PT-HMOC-OPS-FOP-6001-OPS-OAH Fop Issue : 3.0

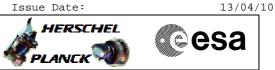

# Procedure Flowchart Overview

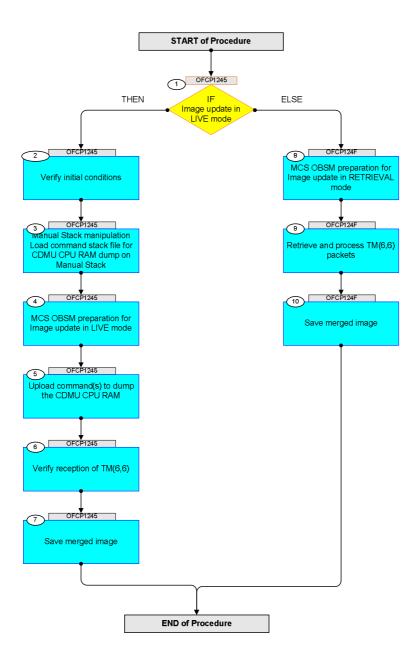

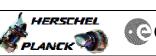

| Step |          |                                                                                                    |        |                                |             |
|------|----------|----------------------------------------------------------------------------------------------------|--------|--------------------------------|-------------|
| No.  | Time     | Activity/Remarks                                                                                                    | TC/TLM | Display/ Branch                | AIT Comment |
|      |          | Beginning of Procedure                                                                                                    |        |                                |             |
|      | OFCP1245 | TC Seq. Name :OFCP1245 ( CdCPU RAM GI update )<br>CDMU CPU RAM Gnd image update in LIVE mode<br>TimeTag Type: B<br>Sub Schedule ID:  |        |                                |             |
| 1    |          | IF<br>Image update in LIVE mode                                                                                                    |        | Next Step:<br>THEN 2<br>ELSE 8 |             |
|      |          | type: [If]                                                                                                    |        |                                |             |
| 2    |          | Verify initial conditions                                                                                                    |        | Next Step:<br>3                |             |
|      |          | Check:<br>- CDMU in Operational mode                                                                                                 |        |                                |             |
|      |          | CDMS SOE to confirm CDMU mode                                                                                                    |        |                                |             |
| 3    |          | Manual Stack manipulation<br>Load command stack file for CDMU CPU RAM dump on<br>Manual Stack                                        |        | Next Step:<br>4                |             |
|      |          | NOTE:<br>The current procedure assumes that the memory dump in<br>Live mode is performed using commands with immediate<br>execution. |        |                                |             |
|      |          | Select the File -> <b>LoadStack</b> option from the main menu of the Manual Stack window                                             |        |                                |             |
| 3.1  |          | IF<br>CDMU PM A                                                                                                    |        |                                |             |
|      |          | Select file                                                                                                    |        |                                |             |
|      |          | CDMRMCPU_DI_XXXXYYY_N_NoModel_NoModel_YYYY_DDDThhmmss.<br>machine                                                                    |        |                                |             |
|      |          | from directory<br>/home/hmcsops/HPMCS/SESSION/current/data/CMD/STACKS/OB                                                             |        |                                |             |
|      |          | SM/CDMRMCPU<br>as indicated by the OBSM engineer                                                                                     |        |                                |             |
|      |          | IMPORTANT:                                                                                                    |        |                                |             |
|      |          | XXXXYYYY = Image ID(X) and Version(Y) - depend on image used for stack generation                                                    |        |                                |             |
|      |          | YYYY_DDD hhmmss - depend on stack generation time machine - depends on the name of the machine used for                              |        |                                |             |
|      |          | stack generation                                                                                                    |        |                                |             |
|      | 1        | J                                                                                                    | I      | 1                              |             |

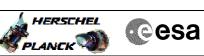

| Step |      |                                                                                                    |        |                 |             |
|------|------|----------------------------------------------------------------------------------------------------|--------|-----------------|-------------|
| No.  | Time | Activity/Remarks File name examples                                                                 | TC/TLM | Display/ Branch | AIT Comment |
|      |      |                                                                                                    |        |                 |             |
|      |      | - No model associated to the memory image:                                                          |        |                 |             |
|      |      | CDMRMCPU_DI_0002001_N_NoModel_NoModel_2007_254T123300.<br>sun043                                    |        |                 |             |
|      |      | - CT CDMRMCPUl, ID 0003, Version 001 associated to the memory image:                                |        |                 |             |
|      |      | CDMRMCPU_DI_0002001_C_CDMRMCPU1_0003001_2007_337T09332                                              |        |                 |             |
|      |      | 0.sun043                                                                                            |        |                 |             |
|      |      |                                                                                                    |        |                 |             |
|      |      |                                                                                                    |        |                 |             |
| 3.2  |      | ELSE<br>CDMU PM B                                                                                   |        |                 |             |
|      |      |                                                                                                    |        |                 |             |
|      |      | Select file                                                                                         |        |                 |             |
|      |      | CDMRMCPB_DI_XXXXYYY_N_NoModel_NoModel_YYYY_DDDThhmmss.<br>machine                                   |        |                 |             |
|      |      | from directory                                                                                      |        |                 |             |
|      |      | /home/hmcsops/HPMCS/SESSION/current/data/CMD/STACKS/OB<br>SM/CDMRMCPB                               |        |                 |             |
|      |      |                                                                                                    |        |                 |             |
|      |      | as indicated by the OBSM engineer                                                                   |        |                 |             |
|      |      | IMPORTANT:                                                                                          |        |                 |             |
|      |      | XXXXYYYY = Image ID(X) and Version(Y) - depend on image used for stack generation                   |        |                 |             |
|      |      | YYYY_DDD hhmmss - depend on stack generation time                                                   |        |                 |             |
|      |      | machine - depends on the name of the machine used for stack generation                              |        |                 |             |
|      |      |                                                                                                    |        |                 |             |
|      |      | File name <b>examples</b>                                                                           |        |                 |             |
|      |      | - No model associated to the memory image:                                                          |        |                 |             |
|      |      | CDMRMCPB_DI_0002001_N_NoModel_NoModel_2007_254T123300.<br>sun043                                    |        |                 |             |
|      |      | - CT CDMRMCPB1, ID 0003, Version 001 associated to the memory image:                                |        |                 |             |
|      |      | CDMRMCPB_DI_0002001_C_CDMRMCPB1_0003001_2007_337T09332                                              |        |                 |             |
|      |      | 0.sun043                                                                                            |        |                 |             |
|      |      |                                                                                                    |        |                 |             |
|      |      |                                                                                                    |        |                 |             |
| 3.3  |      | Check memory dump command stack loaded                                                              |        |                 |             |
|      |      |                                                                                                    |        |                 |             |
|      |      |                                                                                                    |        |                 |             |
|      |      | Check that loaded stack contains one or several TCs $DC602180$                                      |        |                 |             |
|      |      | Note:                                                                                               |        |                 |             |
|      |      | For a <b>full dump</b> of the CDMU CPU RAM ( <b>Memory ID</b> = <b>02</b> included in the address): |        |                 |             |
|      |      | Start Address = 0200.0000 hex                                                                       |        |                 |             |
|      |      | End Address = 023F.FFFF hex                                                                         |        |                 |             |
|      |      | l                                                                                                   |        |                 |             |

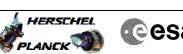

| C | es | sa |
|---|----|----|
|   |    |    |

| Step |      |                                                                                                    |                   |                 |             |
|------|------|----------------------------------------------------------------------------------------------------|-------------------|-----------------|-------------|
| No.  | Time | Activity/Remarks                                                                                           | TC/TLM            | Display/ Branch | AIT Comment |
|      |      | Note:<br>For a dump of the CDMU CPU RAM OBS image (Memory ID =                                             |                   |                 |             |
|      |      | 02 included in the address):                                                                               |                   |                 |             |
|      |      | Start Address = 0200.0000 hex                                                                              |                   |                 |             |
|      |      | End Address = 020F.FFFF hex                                                                                |                   |                 |             |
|      |      | IMPORTANT:                                                                                                 |                   |                 |             |
|      |      | The CDMU CPU RAM dump request may not cross the border between Write Protected (WP) and Not Protected (NP) |                   |                 |             |
|      |      | areas. If the border is violated, the command is                                                           |                   |                 |             |
|      |      | rejected.                                                                                                  |                   |                 |             |
|      |      | The allocation of CPU RAM between WP and NP memory is defined at link time. The BSW constant,              |                   |                 |             |
|      |      | WriteProtectedRamEndAddr_C, points to the first byte                                                       |                   |                 |             |
|      |      | of the unprotected RAM.                                                                                    |                   |                 |             |
|      |      | For CDMU OBS v.3.8.0<br>WriteProtectedRamEndAddr_C = 020C.B750 hex                                         |                   |                 |             |
|      |      |                                                                                                    |                   |                 |             |
|      |      | Display the Manual Stack in 'Full mode' and check that                                                     |                   |                 |             |
|      |      | the Memory ID parameter in the DC602180 command(s) is                                                      |                   |                 |             |
|      |      | set to 02 hex:                                                                                             |                   |                 |             |
|      |      | Memory ID = 02 hex                                                                                         |                   |                 |             |
|      |      | Note:                                                                                                    |                   |                 |             |
|      |      | The Memory ID of the target memory device is stored in the MSB of the 16-bit long Mem ID TC parameter.     |                   |                 |             |
|      |      | The LSB of the same parameter carries the most significant 8 bits of the Start Address.                    |                   |                 |             |
|      |      |                                                                                                    |                   |                 |             |
|      |      | Execute Telecommand                                                                                        |                   | TC              |             |
|      |      | DumpMem_AbsAddr                                                                                            | DC602180          |                 |             |
|      |      | Command Parameter(s) :<br>Memory_ID DH003180                                                               | 02xx <hex></hex>  |                 |             |
|      |      | Start_Address DH004180                                                                                     | <hex> (Def)</hex> |                 |             |
|      |      | N DH105180                                                                                                 | <hex> (Def)</hex> |                 |             |
|      |      | TC Control Flags :<br>GBM IL DSE                                                                           |                   |                 |             |
|      |      | Y<br>Subsch. ID : 10                                                                                       |                   |                 |             |
|      |      | Det. descr. : Dump Memory Using Absolute Addresses                                                         |                   |                 |             |
|      |      | This Telecommand will not be included in the export                                                        |                   |                 |             |
|      |      |                                                                                                    |                   |                 |             |
| 4    |      | MCS OBSM preparation for Image update in LIVE mode                                                         |                   | Next Step:<br>5 |             |
| -    |      |                                                                                                    |                   | -               |             |
|      |      |                                                                                                    |                   |                 |             |
|      |      | Note:                                                                                                    |                   |                 |             |
|      |      | It is assumed that the OBSM application is already                                                         |                   |                 |             |
|      |      | running and the OBSM Desktop is displayed on the MCS client.                                               |                   |                 |             |
|      |      | Starting the OBSM application is not covered by the current procedure.                                     |                   |                 |             |
|      |      |                                                                                                    |                   |                 |             |
|      |      |                                                                                                    |                   |                 |             |
| 4.1  |      | Select 'Image UPDATE' from the menu                                                                        |                   |                 |             |
|      |      |                                                                                                    |                   |                 |             |
|      |      |                                                                                                    |                   |                 |             |
|      |      | Select the Image menu of the OBSM Desktop.                                                                 |                   |                 |             |
|      |      | From the Image menu, select <b>Update</b> .                                                                |                   |                 |             |
|      |      |                                                                                                    |                   |                 |             |
|      |      | The 'Image Catalog' window opens.                                                                          |                   |                 |             |
|      |      |                                                                                                    |                   |                 |             |
|      |      | 1                                                                                                    | 1                 | • •             |             |

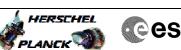

| Step<br>No. | Time | Activity/Remarks                                                                                      | TC/TLM | Display/ Branch | AIT Comment |
|-------------|------|----------------------------------------------------------------------------------------------------|--------|-----------------|-------------|
| 4.2         |      | Select image to be updated                                                                            |        |                 |             |
| 1.2         |      | bereet image to be aparted                                                                            |        |                 |             |
|             |      |                                                                                                    |        |                 |             |
|             |      |                                                                                                    |        |                 |             |
|             |      |                                                                                                    |        |                 |             |
| 4.2.1       |      | IF                                                                                                    |        |                 |             |
| 4.2.1       |      | CDMU PM A                                                                                             |        |                 |             |
|             |      |                                                                                                    |        |                 |             |
|             |      |                                                                                                    |        |                 |             |
|             |      |                                                                                                    |        |                 |             |
|             |      | Select the image to be updated for the memory device CDMRMCPU.                                        |        |                 |             |
|             |      | CDMARCEO.                                                                                             |        |                 |             |
|             |      | The 'Image UPDATE' window opens.                                                                      |        |                 |             |
|             |      |                                                                                                    |        |                 |             |
|             |      |                                                                                                    |        |                 |             |
| 4.2.2       |      | ELSE<br>CDMU PM B                                                                                     |        |                 |             |
|             |      | CDMO PM B                                                                                             |        |                 |             |
|             |      |                                                                                                    |        |                 |             |
|             |      |                                                                                                    |        |                 |             |
|             |      | Select the image to be updated for the memory device                                                  |        |                 |             |
|             |      | CDMRMCPB.                                                                                             |        |                 |             |
|             |      | The 'Image UPDATE' window opens.                                                                      |        |                 |             |
|             |      |                                                                                                    |        |                 |             |
|             |      |                                                                                                    |        |                 |             |
| 4.3         |      | Start dump TM processing                                                                              |        |                 |             |
|             |      |                                                                                                    |        |                 |             |
|             |      |                                                                                                    |        |                 |             |
|             |      |                                                                                                    |        |                 |             |
|             |      | In LIVE mode, processing of incoming real-time                                                        |        |                 |             |
|             |      | telemetry starts automatically after the image selection.                                             |        |                 |             |
|             |      |                                                                                                    |        |                 |             |
|             |      |                                                                                                    |        |                 |             |
| 5           |      | Upload command(s) to dump the CDMU CPU RAM                                                            |        | Next Step:<br>6 |             |
|             |      |                                                                                                    |        |                 |             |
|             |      |                                                                                                    |        |                 |             |
|             |      |                                                                                                    |        |                 |             |
|             |      |                                                                                                    |        |                 |             |
|             |      | Uplink the DC602180 memory dump command(s) with ARM-GO                                                |        |                 |             |
|             |      |                                                                                                    |        |                 |             |
|             |      | After successful execution of the command, one or several TM(6,6) packets must be received on ground. |        |                 |             |
|             |      | several im(0,0) packets must be received on ground.                                                   |        |                 |             |
|             |      |                                                                                                    |        |                 |             |
| 6           |      | Verify reception of TM(6,6)                                                                           |        | Next Step:<br>7 |             |
| -           |      |                                                                                                    |        |                 |             |
|             |      |                                                                                                    |        |                 |             |
|             |      |                                                                                                    |        |                 |             |
|             |      | Note:                                                                                                 |        |                 |             |
|             |      | One or several TM(6,6) packets will be received for the memory dump command(s) uplinked.              |        |                 |             |
|             |      |                                                                                                    |        |                 |             |
|             |      | Verify Decket Recention                                                                               |        |                 |             |
|             |      | Verify Packet Reception                                                                               |        |                 |             |
|             |      | Memory Dump - Absolute Addresses - SAU 8                                                              |        |                 |             |
|             |      | Packet Mnemonic : MemDmpAbsAdd<br>APID : 16                                                           |        |                 |             |
|             |      | Type : 6                                                                                              |        |                 |             |
|             |      | Subtype: 6<br>PI1:                                                                                    |        |                 |             |
|             |      | PI2 :                                                                                                 |        |                 |             |
|             |      |                                                                                                    |        |                 |             |

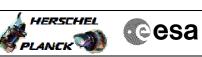

| Step<br>No. | Time     | Activity/Remarks                                                                                           | TC/TLM | Display/ Branch | AIT Comment |
|-------------|----------|----------------------------------------------------------------------------------------------------|--------|-----------------|-------------|
| 6.1         |          | Check OBSM dump packet processing                                                                          |        |                 |             |
| 0.1         |          | Check OBSM dump packet processing                                                                          |        |                 |             |
|             |          |                                                                                                    |        |                 |             |
|             |          |                                                                                                    |        |                 |             |
|             |          | Check that the OBSM is processing the incoming memory dump packets.                                        |        |                 |             |
|             |          |                                                                                                    |        |                 |             |
|             |          |                                                                                                    |        | Next Step:      |             |
| 7           |          | Save merged image                                                                                          |        | END             |             |
|             |          |                                                                                                    |        |                 |             |
|             |          |                                                                                                    |        |                 |             |
|             |          | Save merged image with <b>new ID</b> .                                                                     |        |                 |             |
|             |          |                                                                                                    |        |                 |             |
|             |          | End of Sequence                                                                                            |        |                 |             |
|             | OFCP124F | <i>TC Seq. Name</i> :OFCP124F ( CdCPU RAM GI updateF )<br>CDMU CPU RAM Gnd image update in Retrieval mode  |        |                 |             |
|             |          | TimeTag Type:                                                                                              |        |                 |             |
|             |          | Sub Schedule ID:                                                                                           |        |                 |             |
|             |          |                                                                                                    |        |                 |             |
|             |          |                                                                                                    |        |                 |             |
| 8           |          | MCS OBSM preparation for Image update in RETRIEVAL                                                         |        | Next Step:<br>9 |             |
|             |          | mode                                                                                                    |        |                 |             |
|             |          |                                                                                                    |        |                 |             |
|             |          |                                                                                                    |        |                 |             |
|             |          | Note:                                                                                                    |        |                 |             |
|             |          | It is assumed that the OBSM application is already<br>running and the OBSM Desktop is displayed on the MCS |        |                 |             |
|             |          | client.<br>Starting the OBSM application is not covered by the                                             |        |                 |             |
|             |          | current procedure.                                                                                         |        |                 |             |
|             |          |                                                                                                    |        |                 |             |
|             |          |                                                                                                    |        |                 |             |
| 8.1         |          | Select 'Image UPDATE' from the menu                                                                        |        |                 |             |
|             |          |                                                                                                    |        |                 |             |
|             |          |                                                                                                    |        |                 |             |
|             |          | Select the Image menu of the OBSM Desktop.                                                                 |        |                 |             |
|             |          | From the Image menu, select <b>Update</b> .                                                                |        |                 |             |
|             |          | The 'Image Catalog' window opens.                                                                          |        |                 |             |
|             |          |                                                                                                    |        |                 |             |
|             |          |                                                                                                    |        |                 |             |
| 8.2         |          | Select image to be updated                                                                                 |        |                 |             |
|             |          |                                                                                                    |        |                 |             |
|             |          |                                                                                                    |        |                 |             |
|             |          |                                                                                                    |        |                 |             |
| 8.2.1       |          | IF                                                                                                    |        |                 |             |
|             |          | CDMU PM A                                                                                                  |        |                 |             |
|             |          |                                                                                                    |        |                 |             |
|             |          |                                                                                                    |        |                 |             |
|             |          | Select the image to be updated for the memory device                                                       |        |                 |             |
|             |          |                                                                                                    |        | 1               |             |
|             |          | CDMRMCPU.                                                                                                  |        |                 |             |
|             |          | CDMRMCPU.<br>The 'Image UPDATE' window opens.                                                              |        |                 |             |

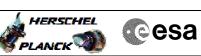

| Step<br>No. | Time | Activity/Remarks                                                                                                    | TC/TLM | Display/ Branch   | AIT Comment |
|-------------|------|----------------------------------------------------------------------------------------------------|--------|-------------------|-------------|
| 8.2.2       |      | ELSE                                                                                                    |        |                   |             |
|             |      | CDMU PM B                                                                                                    |        |                   |             |
|             |      |                                                                                                    |        |                   |             |
|             |      |                                                                                                    |        |                   |             |
|             |      | Select the image to be updated for the memory device CDMRMCPB.                                                                                                    |        |                   |             |
|             |      | The 'Image UPDATE' window opens.                                                                                                    |        |                   |             |
|             |      |                                                                                                    |        |                   |             |
| 8.3         |      | Start dump TM packets processing                                                                                                    |        |                   |             |
|             |      |                                                                                                    |        |                   |             |
|             |      | Set <b>retrieval start</b> and <b>stop time</b> and start retrieval of TM packets using the <b>PLAY buttons</b> .                                                                       |        |                   |             |
|             |      |                                                                                                    |        |                   |             |
| 9           |      | Retrieve and process $TM(6,6)$ packets                                                                                                    |        | Next Step:<br>10  |             |
|             |      |                                                                                                    |        |                   |             |
|             |      | Use the <b>STEP</b> button to retrieve and process the $TM(6,6)$ packets, packet by packet and starting from the time shown in the packet time field.                                   |        |                   |             |
|             |      | OR                                                                                                    |        |                   |             |
|             |      | Use the <b>PLAY</b> button to retrieve and process the TM(6,6) packets in automated mode.                                                                                               |        |                   |             |
|             |      | Pressing the PLAY button, the display will start to retrieve and process packets, starting from the time                                                                                |        |                   |             |
|             |      | shown in the packet time field. This processing will<br>stop automatically when a packet is received which<br>creation time is greater than the one contained in the<br>end time field. |        |                   |             |
|             |      |                                                                                                    |        |                   |             |
| 10          |      | Save merged image                                                                                                    |        | Next Step:<br>END |             |
|             |      |                                                                                                    |        |                   |             |
|             |      | Save merged image with <b>new ID</b> .                                                                                                    |        |                   |             |
|             |      | End of Sequence                                                                                                    |        |                   |             |
|             |      | End of Procedure                                                                                                    |        |                   |             |
|             |      |                                                                                                    |        |                   |             |